# **Table of Contents**

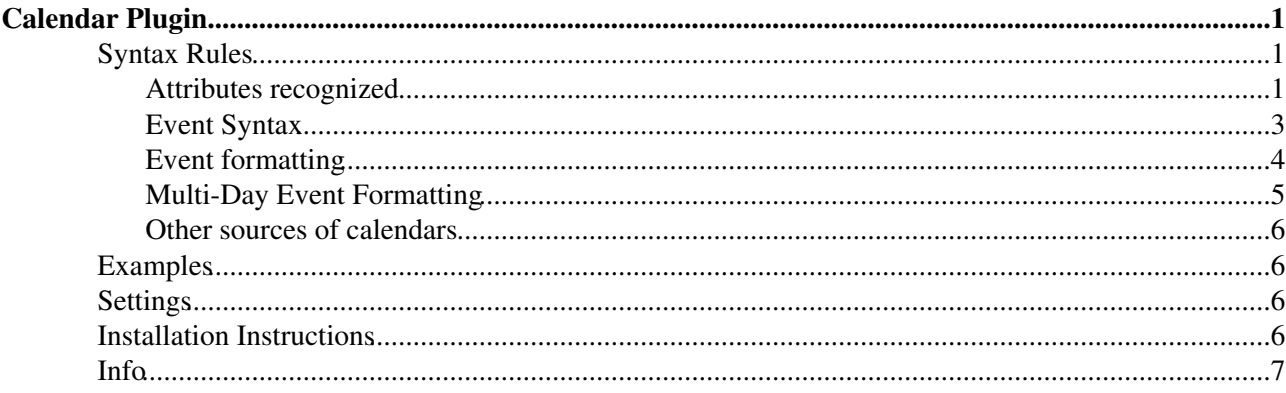

# <span id="page-1-0"></span>**Calendar Plugin**

The CalendarPlugin handles the macro **%CALENDAR%** that inserts a monthly calendar in the page. Multiple topics can be specified as the source of the events, and these can be in any web. The calendar marks dates corresponding to the events. Events can be listed literally in the topics, or can be taken from the results of macro expansions (such as %SEARCH).

*NOTE* since release 2.000, the plugin now respects access controls on topics containing events. You must have VIEW permission on these topics to be able to see the events they contain.

Also since 2.000, preferences settings **in this topic** are no longer read. Please define preferences as non-plugin preference settings instead.

### <span id="page-1-1"></span>**Syntax Rules**

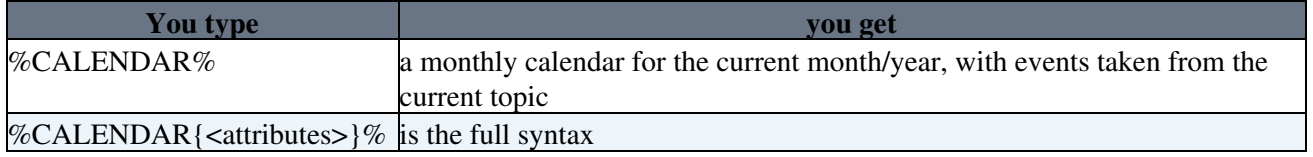

#### <span id="page-1-2"></span>**Attributes recognized**

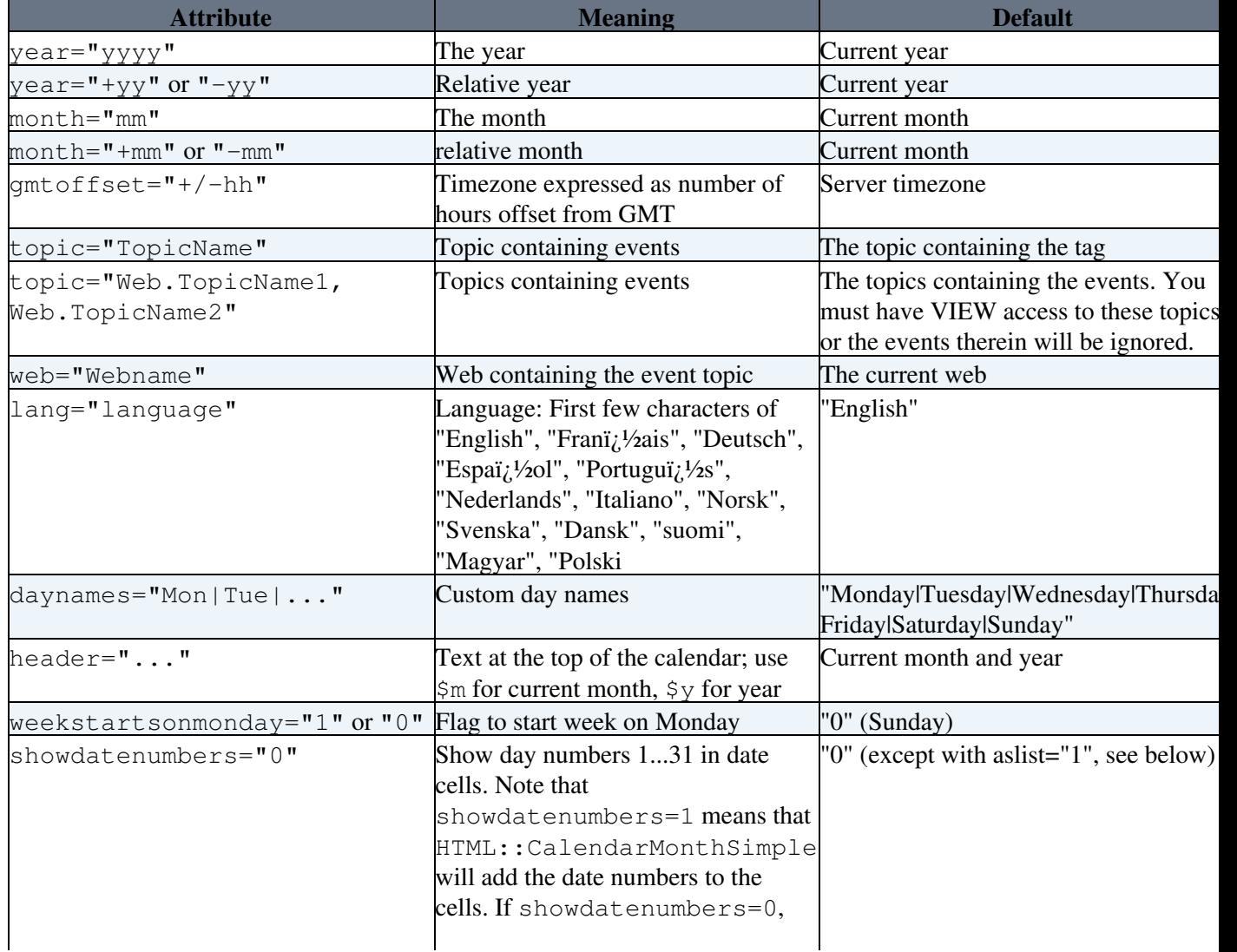

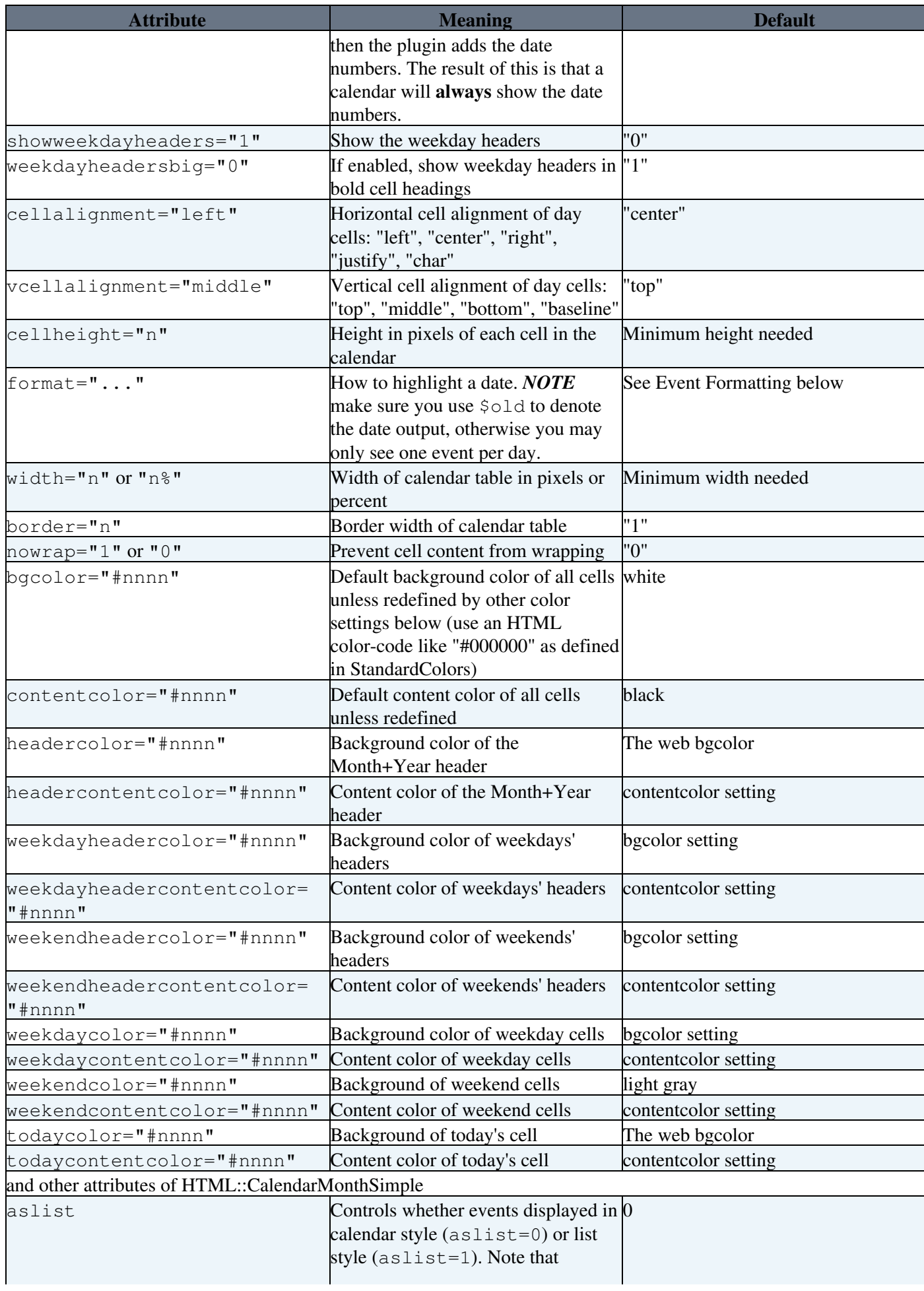

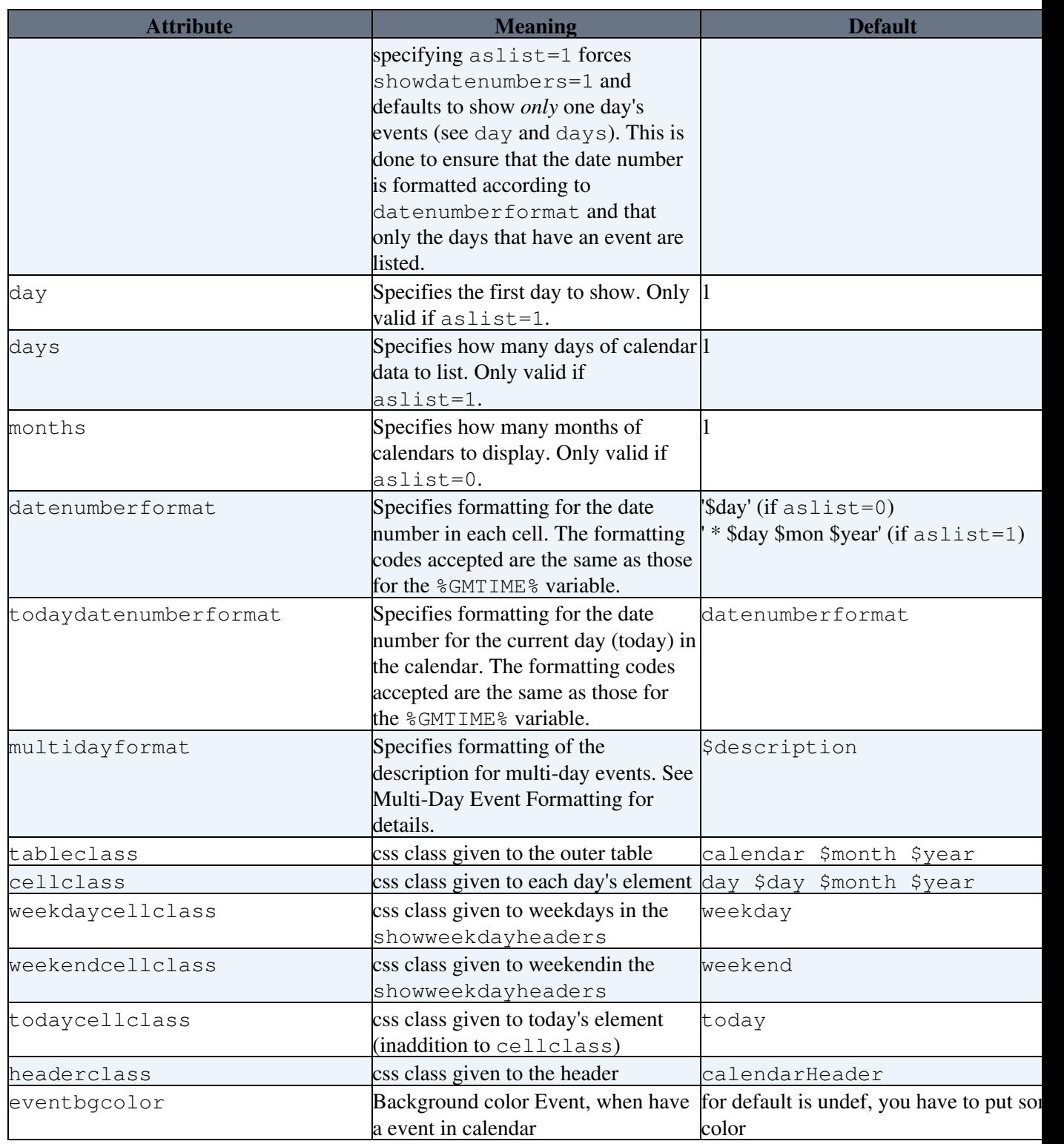

### <span id="page-3-0"></span>**Event Syntax**

Events are defined by bullets with the following syntax:

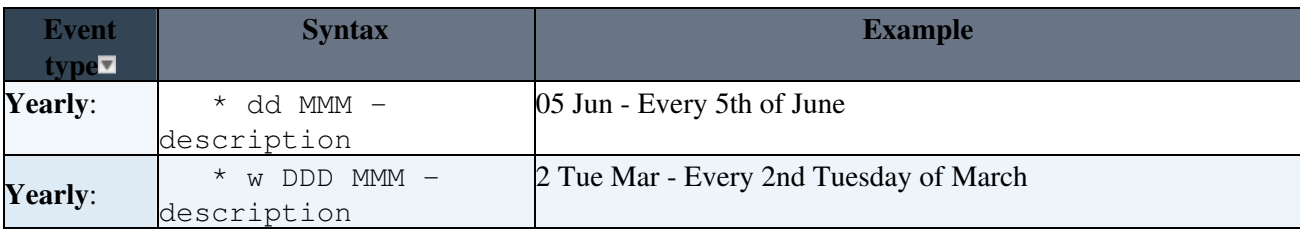

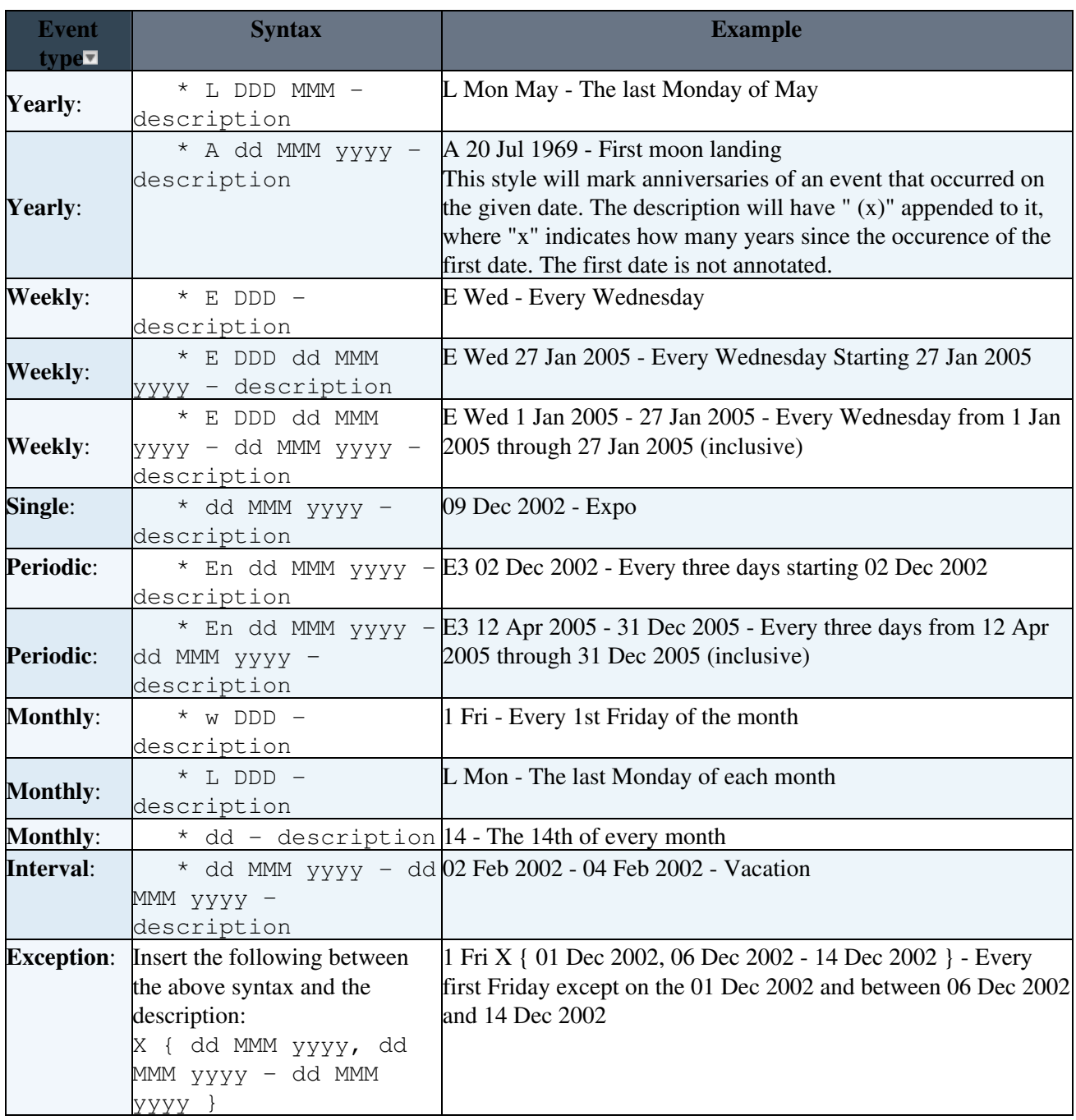

#### <span id="page-4-0"></span>**Event formatting**

For a table-style calendar, each day which has one or more events will have a list of the descriptions of those events. Each event description will be set in a small font. In other words, format is:

\$old<br />>small>\$description</small>

For a list-style calendar, if an event falls in the selected time period, then it is displayed (by default) as a bullet item with the date as dd Mmm yyyy In other words, datenumberformat is:

\* \$day \$mon \$year

and format is:

\$old - \$description

This displays the events in a form very similar to that in which they are specified (although specific to a particular date).

### <span id="page-5-0"></span>**Multi-Day Event Formatting**

The multidayformat option allows the description of each day of a multiday event to be displayed differently. This could be used to visually or textually annotate the description to indicate continuance from or to other days.

The option consists of a comma separated list of formats for each type of day in a multiday event:

first, middle, last, middle-unseen, last-unseen

Where:

- *first* is the format used when the first day of the event is displayed
- *middle* is the format used when the day being displayed is not the first or last day
- *last* is the format used when the last day of the event is displayed
- *middle-unseen* is the format used when the day being displayed is not the first or last day of the event, but the preceding days of the event have not been displayed. For example, if an event runs from 29 Apr to 2 May and a May calendar is being displayed, then this format would be used for 1 May.
- *last-unseen* is the format used when the day being displayed is the last day of the event, but the preceding days of the event have not been displayed. For example, if an event runs from 29 Apr to 1 May and a May calendar is being displayed, then this format would be used for 1 May. Note that in the previous example (event from 29 Apr to 2 May), this format would **not** be used for a May calendar because the event was "seen" on 1 May; so, the *last* format would be used for 2 May.

Within each format, date information for the current day can be substituted using the same format codes as accepted by %GMTIME%. An extension to these codes allows the date of the first and/or last day of the event to also be rendered.

- \$first(*format*) will render the first date of the event according to *format*, where *format* is, again, a string of codes acceptable to %GMTIME%.
- \$last(*format*) will render the last date of the event in the way just described for \$first()

Missing formats will be filled in as follows:

- *middle* will be set to *first*
- *last* will be set to *middle*
- *middle-unseen* will be set to *middle*
- *last-unseen* will be set to *last*

Missing formats are different from empty formats. For example,

multidayformat="\$description (until \$last(\$day \$month)),,"

specifies an empty format for *middle* and *last*. The result of this is that only the first day will be shown. Note that since an unspecified *middle-unseen* is set from the (empty) *middle* format, an event that begins prior to the calendar being displayed but ending in the current calendar will not be displayed. In contrast, multidayformat="\$description" will simply display the description for each day of the event; all days (within the scope of the calendar) will be displayed.

The default format is to simply display the description of the event.

### <span id="page-6-0"></span>**Other sources of calendars**

You can also use the [Foswiki:Extensions.CalDAVPlugin](http://foswiki.org/Extensions.CalDAVPlugin) to recover calendars from a CalDAV server.

# <span id="page-6-1"></span>**Examples**

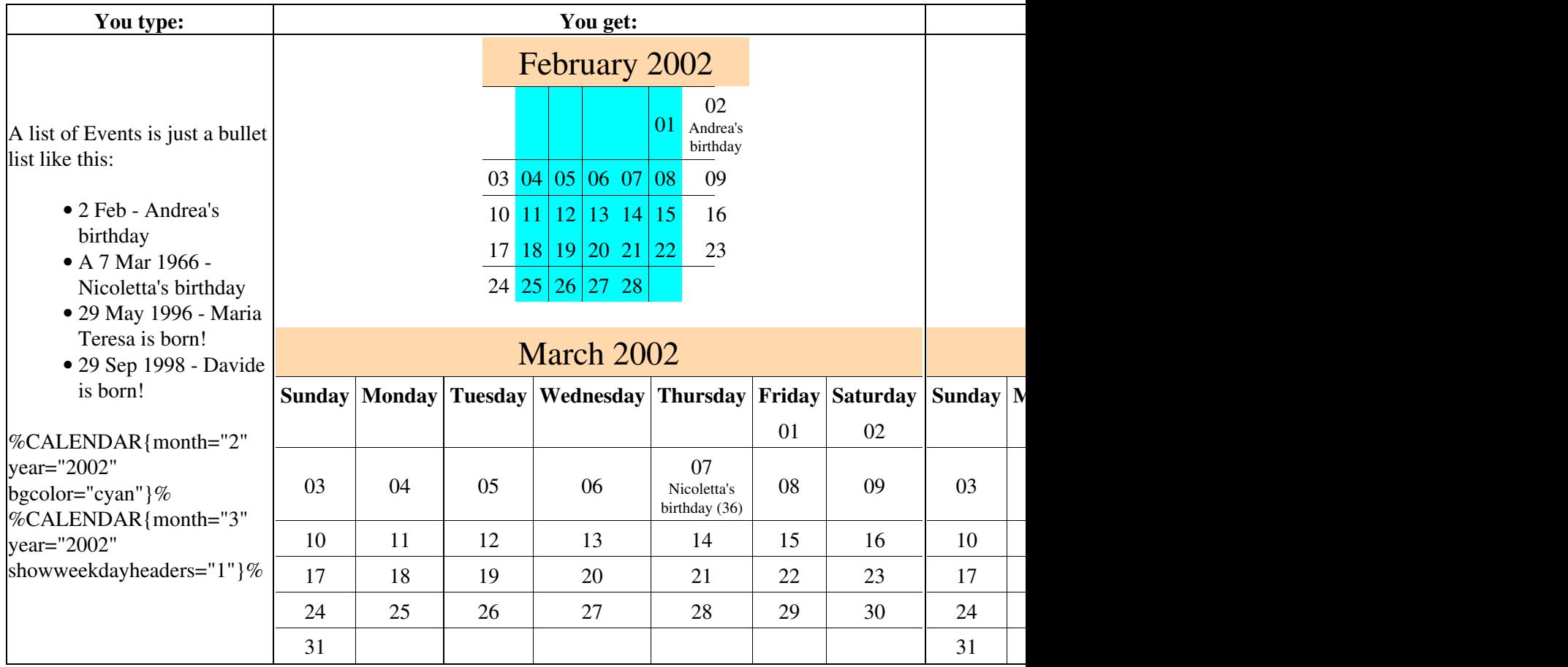

# <span id="page-6-2"></span>**Settings**

Any of the recognized attributes can be overridden using preferences. These preferences all start with CALENDARPLUGIN\_ and end with the upper case name of the attribute. For example, \* Set CALENDARPLUGIN\_FORMAT = \$old

\$description \* Set CALENDARPLUGIN\_VCELLALIGNMENT = center \* Set

CALENDARPLUGIN\_GMTOFFSET = +10 \* Set CALENDARPLUGIN\_WEEKSTARTSONMONDAY = 0 Preferences can be set at the site, web, topic or user level. See [PreferenceSettings](https://wiki.iac.ethz.ch/System/PreferenceSettings) for more information.

# <span id="page-6-3"></span>**Installation Instructions**

You do not need to install anything in the browser to use this extension. The following instructions are for the administrator who installs the extension on the server.

Open configure, and open the "Extensions" section. Use "Find More Extensions" to get a list of available extensions. Select "Install".

If you have any problems, or if the extension isn't available in configure, then you can still install manually from the command-line. See <http://foswiki.org/Support/ManuallyInstallingExtensions> for more help. You should see two calendars near the Event list above and a current month calendar below (using css style section inline):

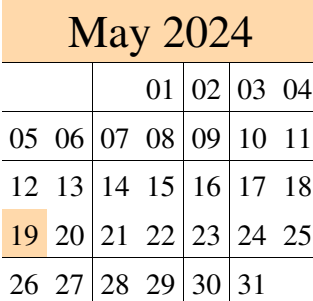

## <span id="page-7-0"></span>**Info**

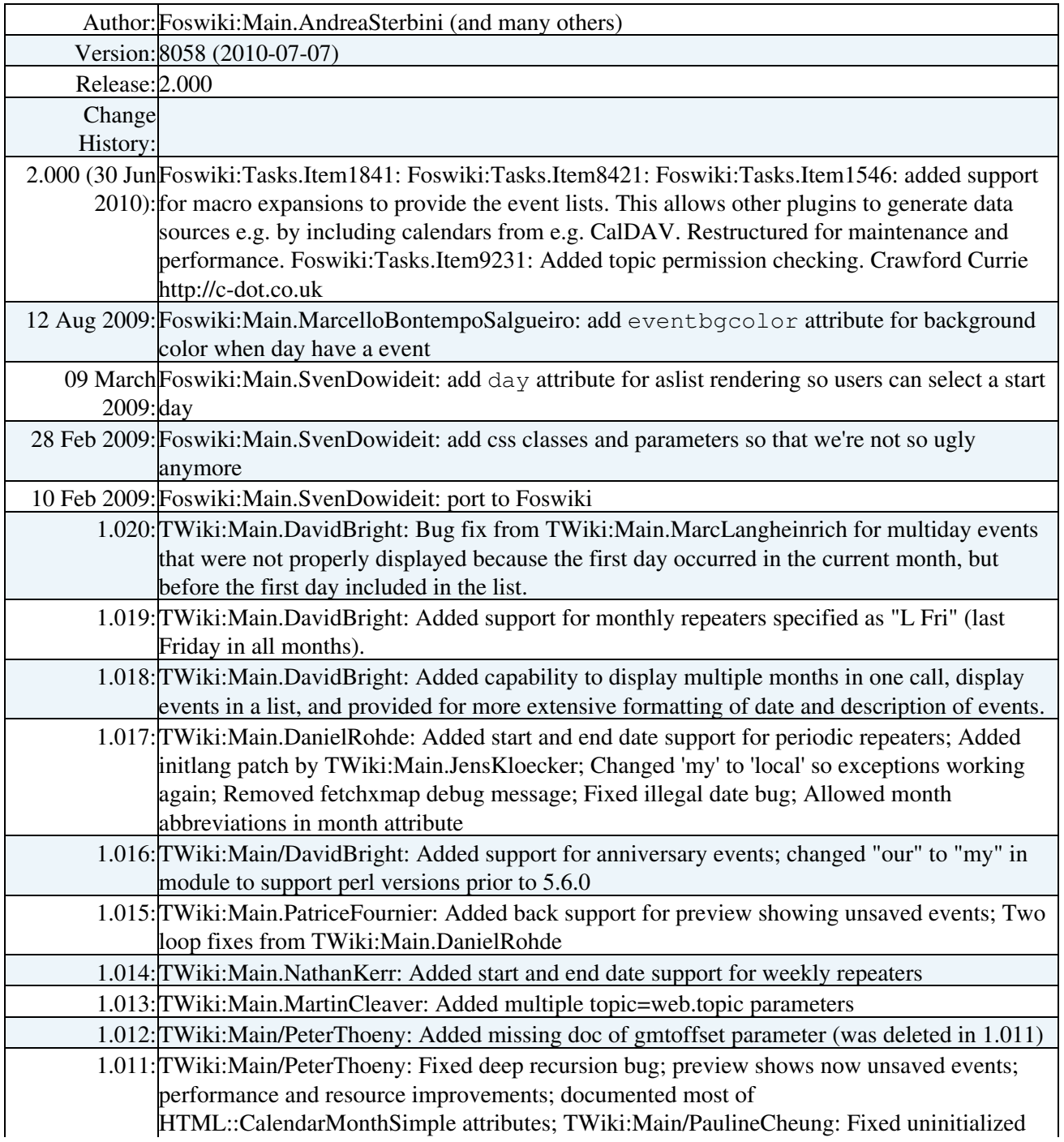

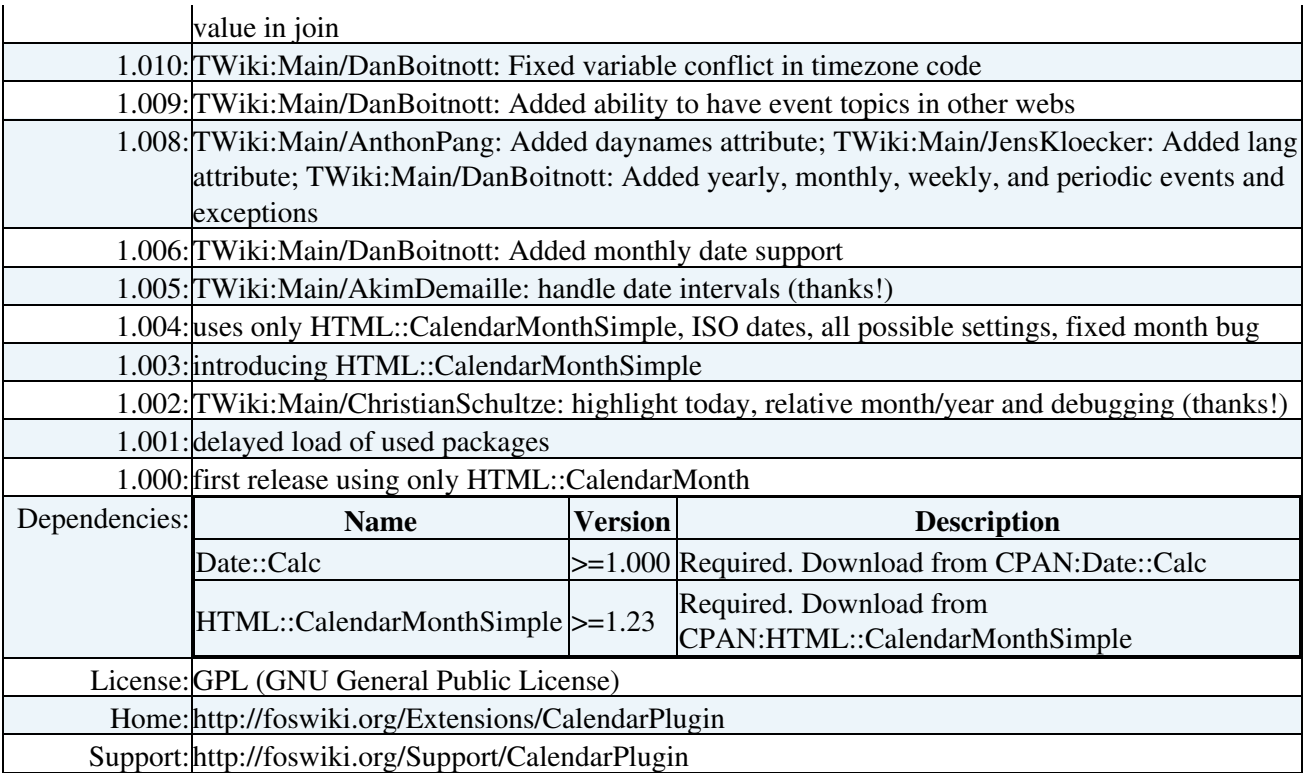

[Edit](https://wiki.iac.ethz.ch/bin/edit/System/CalendarPlugin?t=1716094473;nowysiwyg=1) | [Attach](https://wiki.iac.ethz.ch/bin/attach/System/CalendarPlugin) | Print version | [History](https://wiki.iac.ethz.ch/bin/rdiff/System/CalendarPlugin?type=history): %REVISIONS% | [Backlinks](https://wiki.iac.ethz.ch/bin/oops/System/CalendarPlugin?template=backlinksweb) | Raw View | [More topic actions](https://wiki.iac.ethz.ch/bin/oops/System/CalendarPlugin?template=oopsmore¶m1=%MAXREV%¶m2=%CURRREV%) Topic revision: r8 - 08 Feb 2006 - 22:22:32 - [ProjectContributor](https://wiki.iac.ethz.ch/Main/ProjectContributor)

- $\bullet$ [System](https://wiki.iac.ethz.ch/System/WebHome)
- [Log In](https://wiki.iac.ethz.ch/bin/logon/System/CalendarPlugin)
- **Toolbox**
- [Users](https://wiki.iac.ethz.ch/Main/WikiUsers)
- [Groups](https://wiki.iac.ethz.ch/Main/WikiGroups)
- $\bullet$  [Index](https://wiki.iac.ethz.ch/System/WebTopicList)
- $\bullet$   $\alpha$  [Search](https://wiki.iac.ethz.ch/System/WebSearch)
- **F** [Changes](https://wiki.iac.ethz.ch/System/WebChanges)
- [Notifications](https://wiki.iac.ethz.ch/System/WebNotify)
- **a** [RSS Feed](https://wiki.iac.ethz.ch/System/WebRss)
- $\overline{\mathbb{R}}$  [Statistics](https://wiki.iac.ethz.ch/System/WebStatistics)
- $\cdot$  [Preferences](https://wiki.iac.ethz.ch/System/WebPreferences)

#### • **User Reference**

- [BeginnersStartHere](https://wiki.iac.ethz.ch/System/BeginnersStartHere)
- [TextFormattingRules](https://wiki.iac.ethz.ch/System/TextFormattingRules)
- [Macros](https://wiki.iac.ethz.ch/System/Macros)
- [FormattedSearch](https://wiki.iac.ethz.ch/System/FormattedSearch)
- [QuerySearch](https://wiki.iac.ethz.ch/System/QuerySearch)
- [DocumentGraphics](https://wiki.iac.ethz.ch/System/DocumentGraphics)
- [SkinBrowser](https://wiki.iac.ethz.ch/System/SkinBrowser)
- [InstalledPlugins](https://wiki.iac.ethz.ch/System/InstalledPlugins)

#### • **Admin Maintenance**

- [Reference Manual](https://wiki.iac.ethz.ch/System/ReferenceManual)
- [AdminToolsCategory](https://wiki.iac.ethz.ch/System/AdminToolsCategory)
- [InterWikis](https://wiki.iac.ethz.ch/System/InterWikis)
- [ManagingWebs](https://wiki.iac.ethz.ch/System/ManagingWebs)
- [SiteTools](https://wiki.iac.ethz.ch/System/SiteTools)
- [DefaultPreferences](https://wiki.iac.ethz.ch/System/DefaultPreferences)
- [WebPreferences](https://wiki.iac.ethz.ch/System/WebPreferences)

#### • **Categories**

- [Admin Documentation](https://wiki.iac.ethz.ch/System/AdminDocumentationCategory)
- [Admin Tools](https://wiki.iac.ethz.ch/System/AdminToolsCategory)
- [Developer Doc](https://wiki.iac.ethz.ch/System/DeveloperDocumentationCategory)
- [User Documentation](https://wiki.iac.ethz.ch/System/UserDocumentationCategory)
- [User Tools](https://wiki.iac.ethz.ch/System/UserToolsCategory)

#### • **Webs**

- [Public](https://wiki.iac.ethz.ch/Public/WebHome)
- [System](https://wiki.iac.ethz.ch/System/WebHome)

•

•

**EV FOSWIKI** Copyright © by the contributing authors. All material on this site is the property of the contributing authors.

Ideas, requests, problems regarding Wiki? [Send feedback](mailto:urs.beyerle@env.ethz.ch?subject=Wiki %20Feedback%20on%20System.CalendarPlugin)